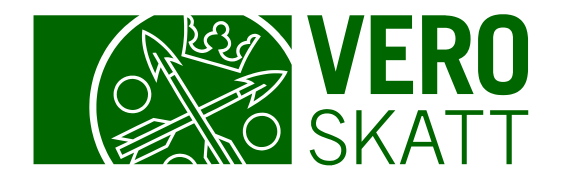

# Saldotiedot ja maksaminen **OmaVerossa**

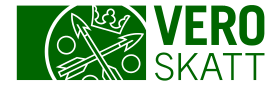

#### Maksutilanne-osio 1/3

 Asiakkaan omasta OmaVerosta löytyy välilehdeltä Omat verolajit osio Maksutilanne. Jos asiakkaalla ei ole erääntynyttä velkaa, näytetään osiossa kolme seuraavaksi erääntyvää veroa.

#### Verojen maksaminen -linkin takana ovat verolajikohtaiset maksutiedot sekä verolajikohtaiset verkkomaksupainikkeet.

Saldoerittely-linkistä löydät yksityiskohtaisemmat saldotiedot kunkin asiakkaan tilanteen mukaan.

Suoritetut maksut ja palautukset -linkistä löydät tiedot asiakkaan maksamien maksujen ja palautusten käytöistä.

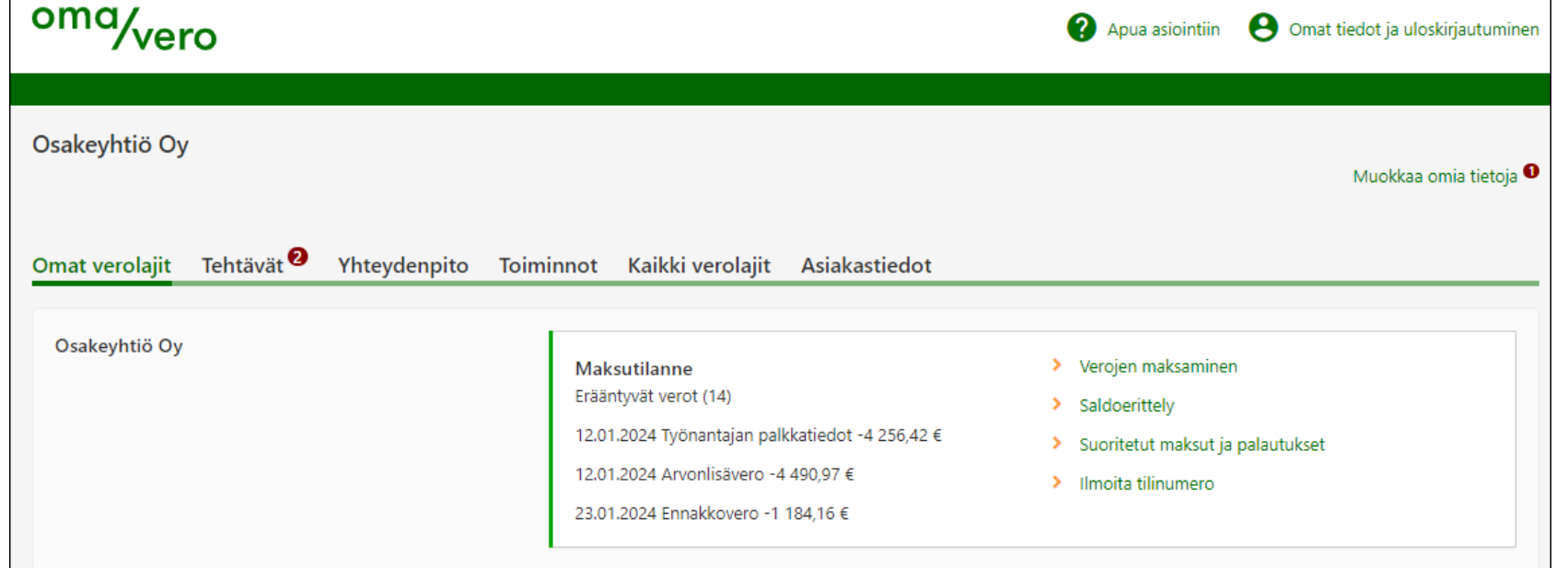

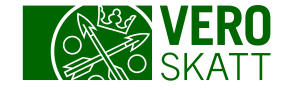

### Maksutilanne-osio 2/3

 Jos asiakkaalla on maksujärjestely, maksujärjestelyn saldo on mukana erääntyneessä kokonaissaldossa.

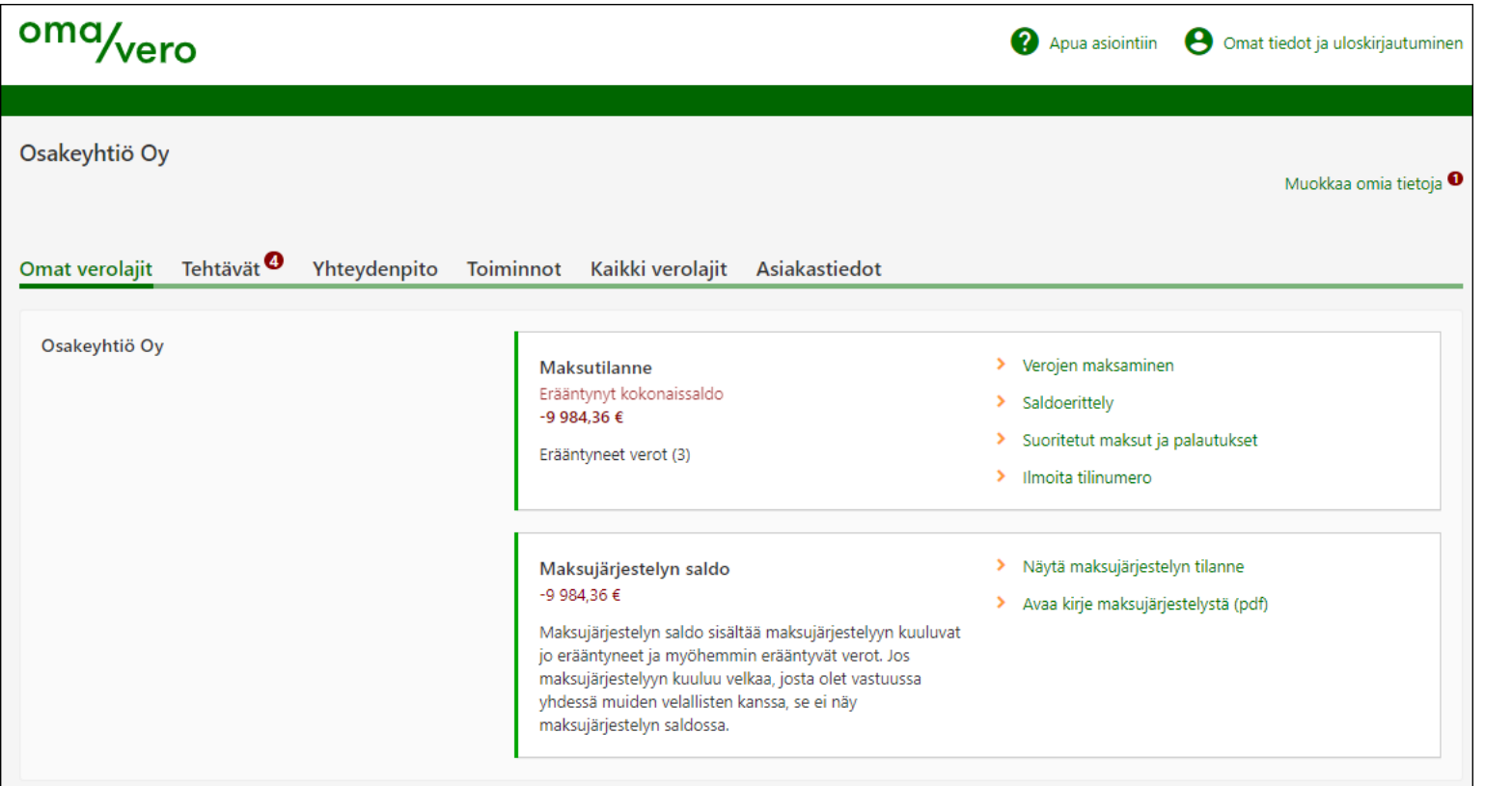

Maksujärjestelystä myös huomautetaan näkymällä. Maksujärjestelyn tarkemmat tiedot saat, kun valitset linkin Näytä maksujärjestelyn tilanne.

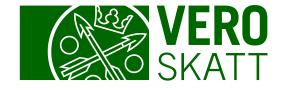

#### Maksutilanne-osio 3/3

Käyttämättömästä hyvityksestä huomautetaan Maksutilanne-osion jälkeen.

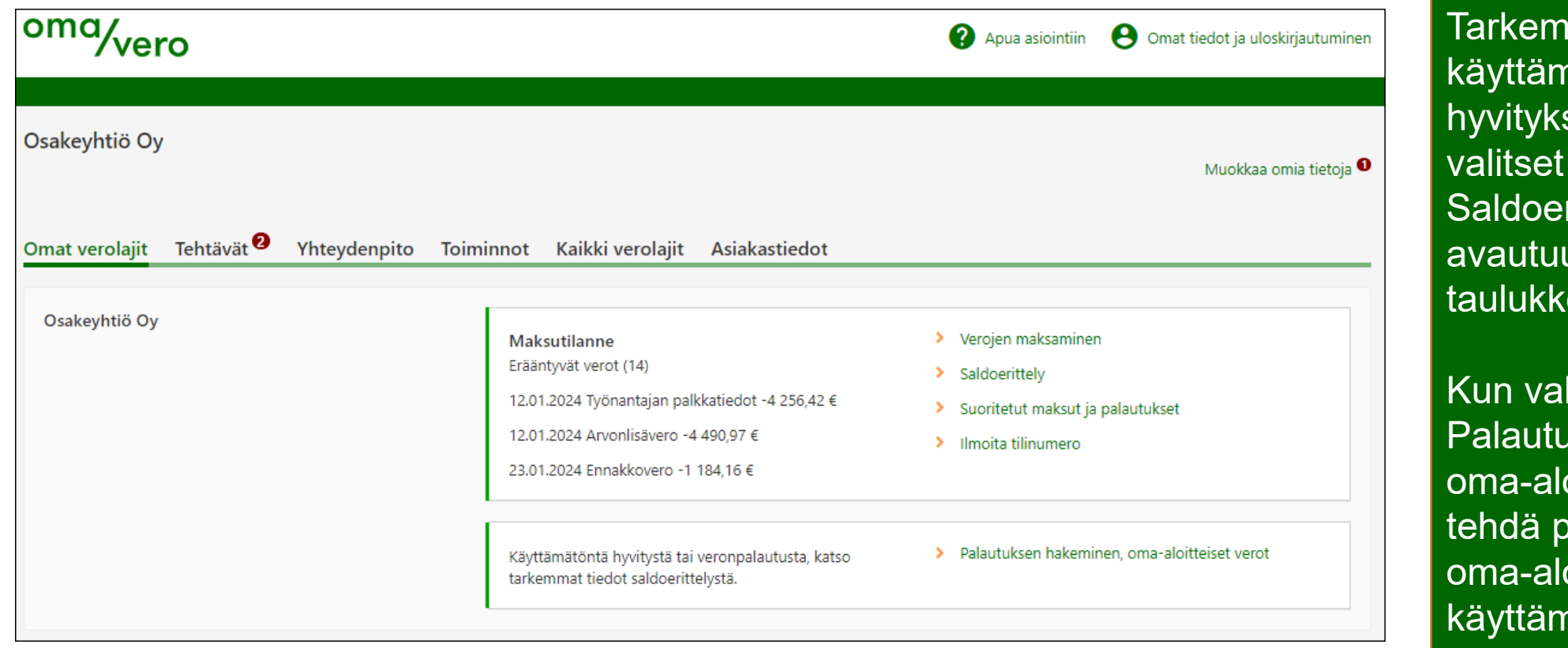

**nmat tiedot** hättömästä sestä saat, kun linkin rittely, josta avautuu onäkymä.

litset linkin aksen hakeminen, oitteiset verot, voit aalautuspyynnön oitteisten verojen nättömistä hyvityksistä.

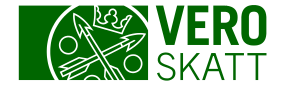

# Verojen maksaminen 1/2

 Saat maksutiedot auki, kun valitset Maksutilanne-osiosta linkin Verojen maksaminen.

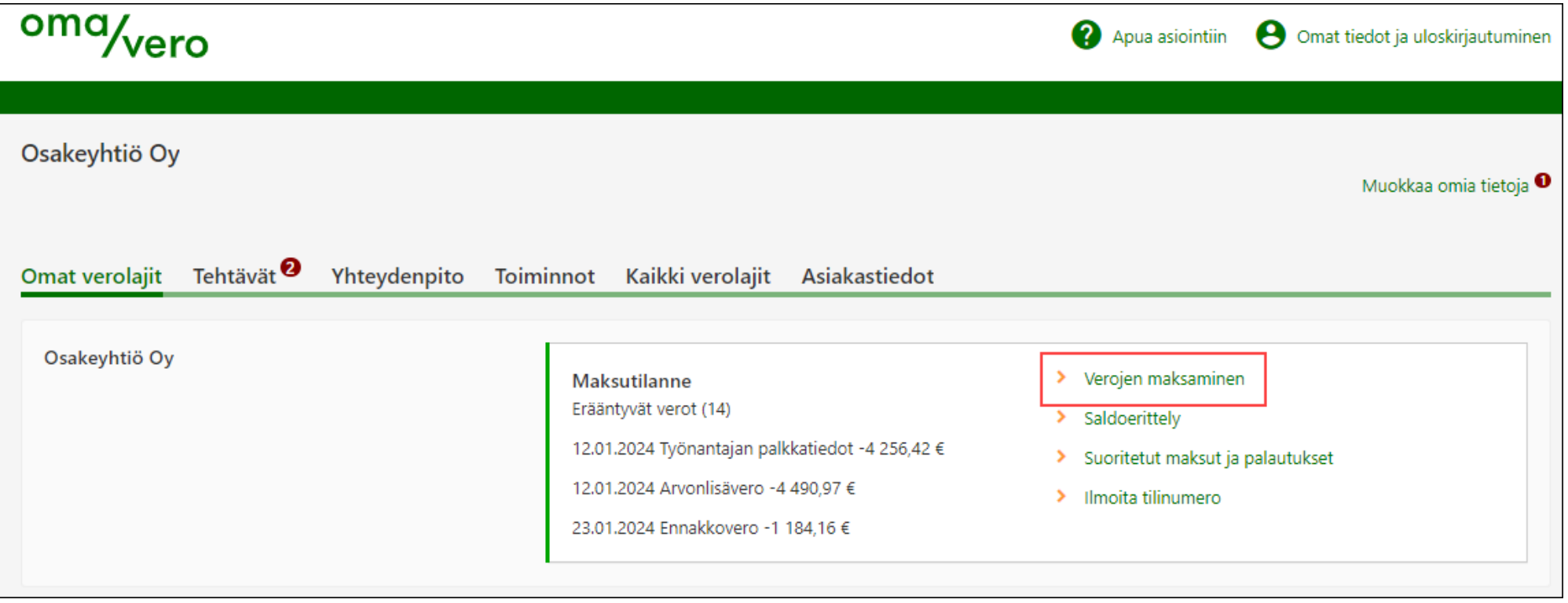

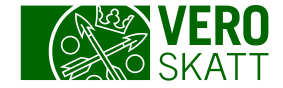

# Verojen maksaminen 2/2

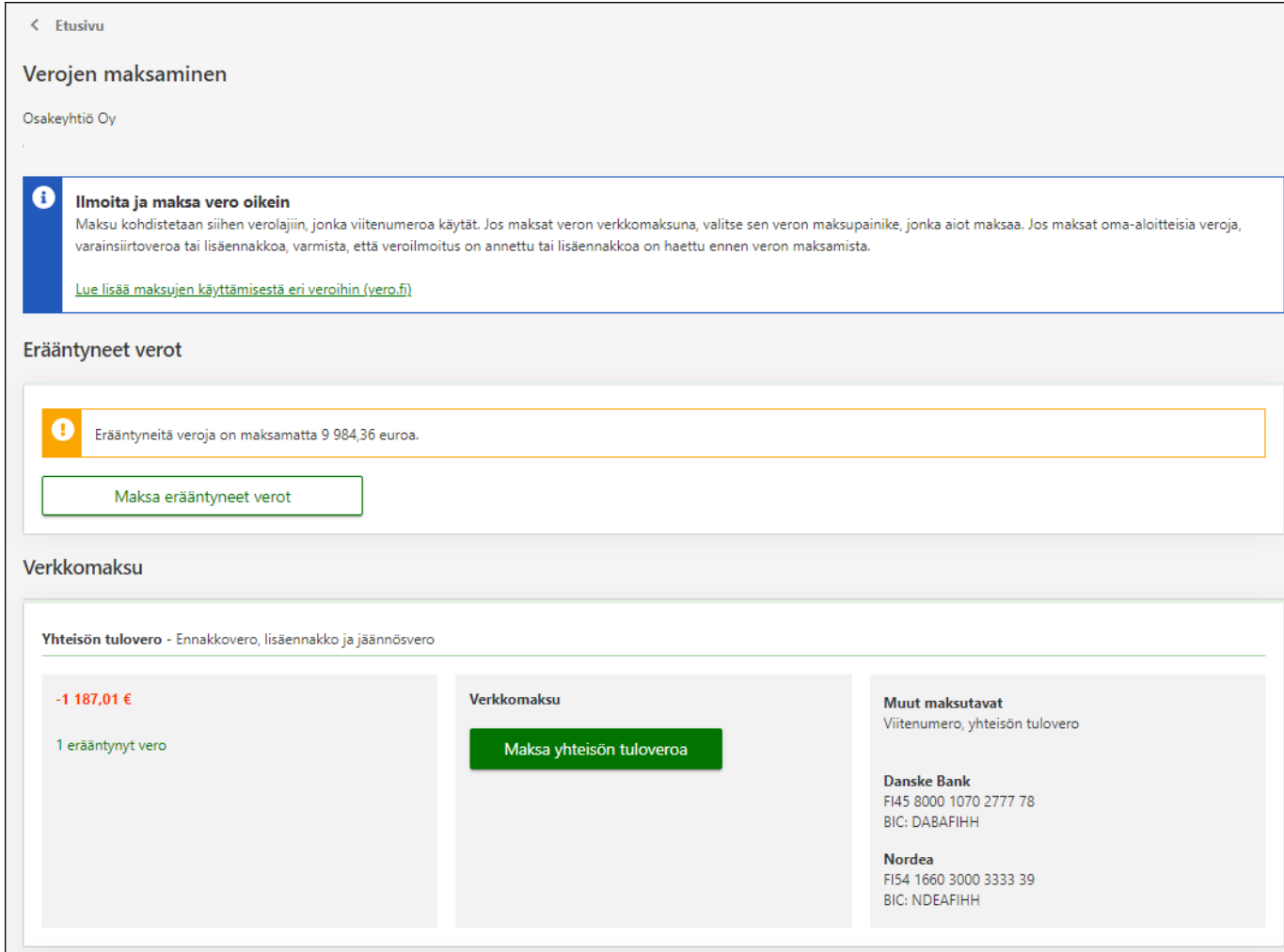

- Verot maksetaan Verohallinnon pankkitileille Danske Bankiin tai Nordeaan.
- Pelkällä tilinumerolla ei voi maksaa. Tarvitset aina myös viitenumeron, joka kohdentaa maksun oikealle verolle.
- Viitenumerot ovat asiakaskohtaisia ja lisäksi kullakin verolajilla on omat viitenumeronsa.
- Verolajikohtainen viitenumero on asiakkaalla aina sama, eli esimerkiksi asiakkaan ennakkovero ja jäännösvero maksetaan samalla viitteellä.

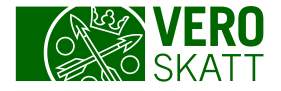

### Viitenumero kohdistaa maksun oikealle verolle

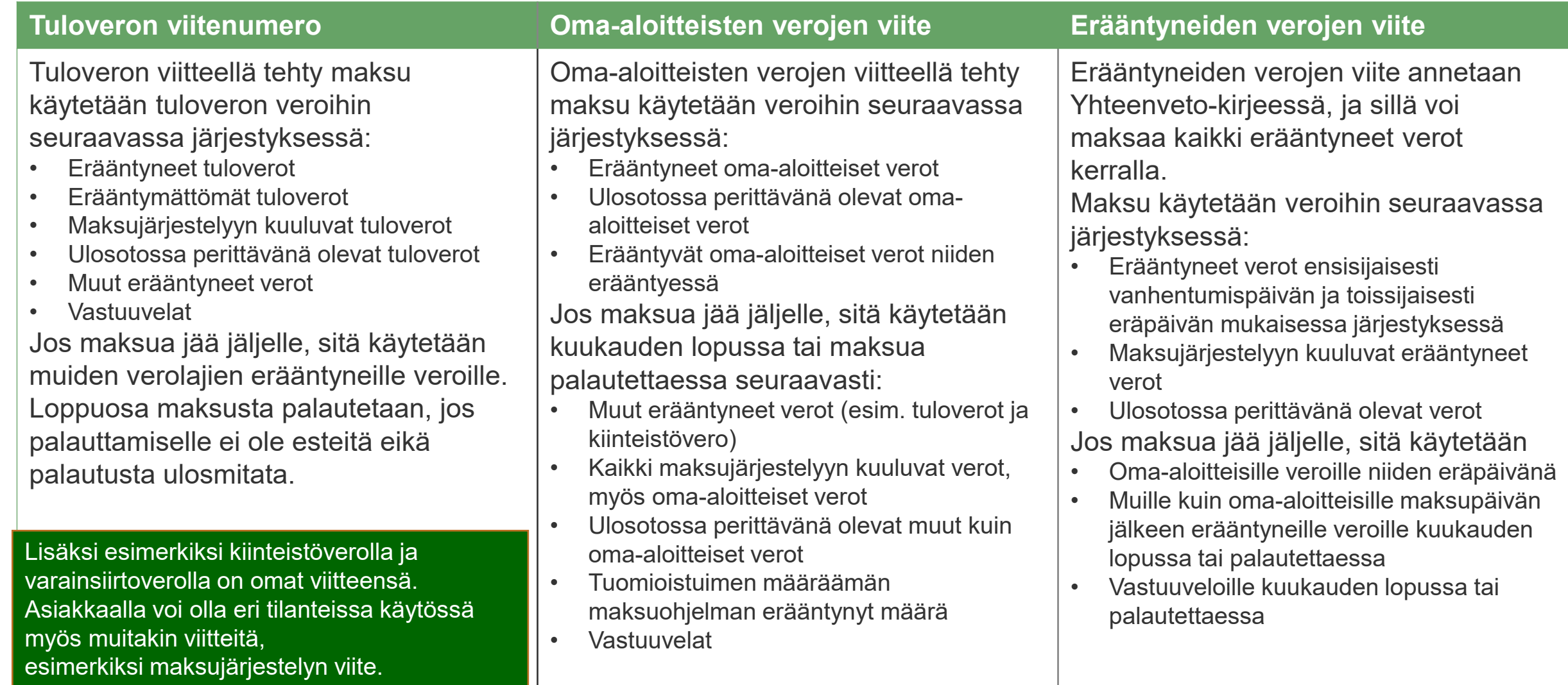

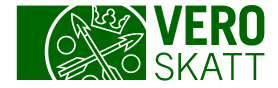

### Verkkomaksu 1/2

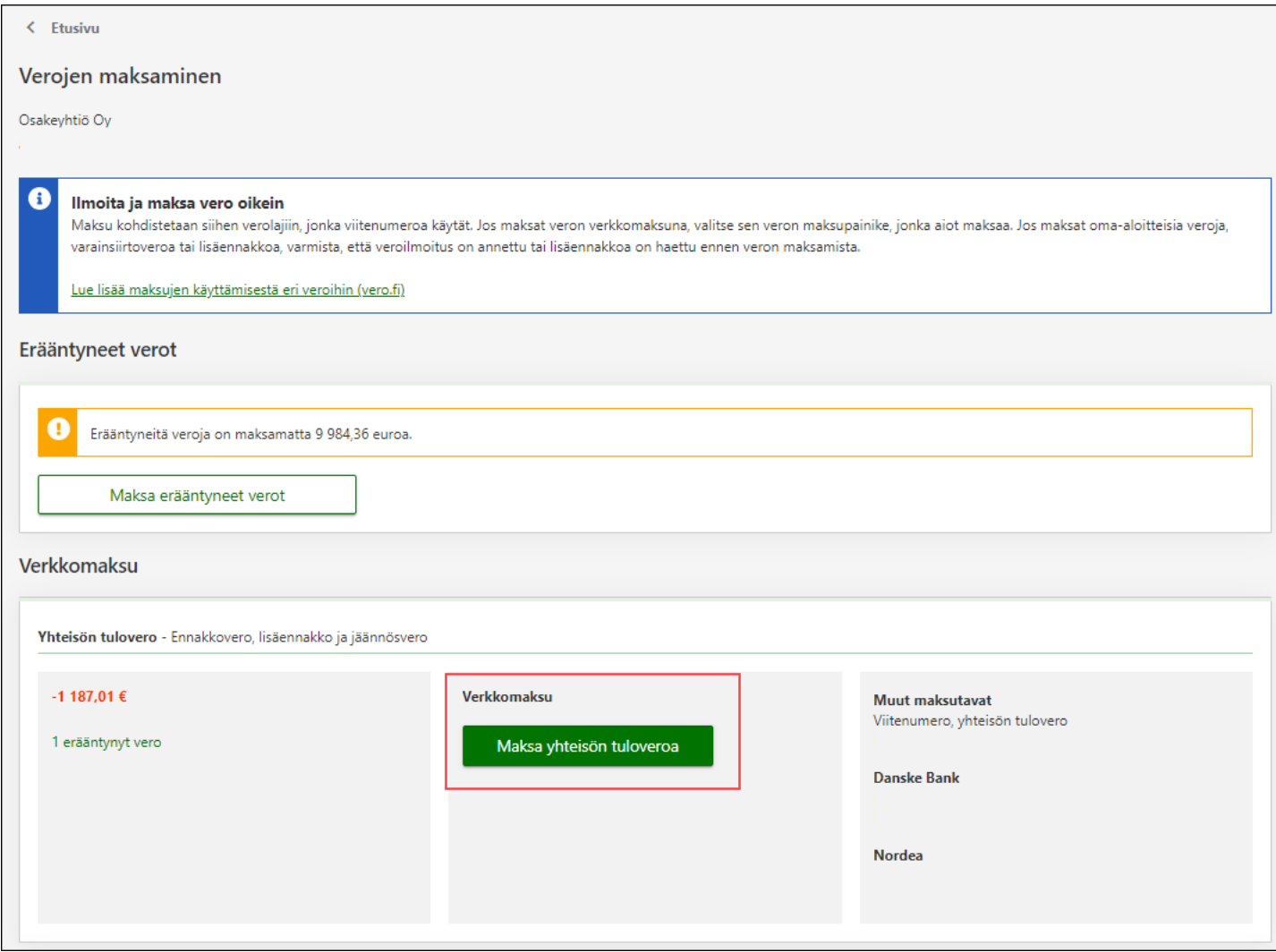

Voit maksaa verot verolajikohtaisen verkkomaksupainikkeen kautta, jolloin maksu veloitetaan tililtä heti. Valitse esimerkiksi painike Maksa yhteisön tuloveroa.

Maksu näkyy OmaVerossa kuitenkin vasta myöhemmin.

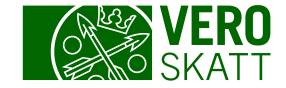

#### Verkkomaksu 2/2

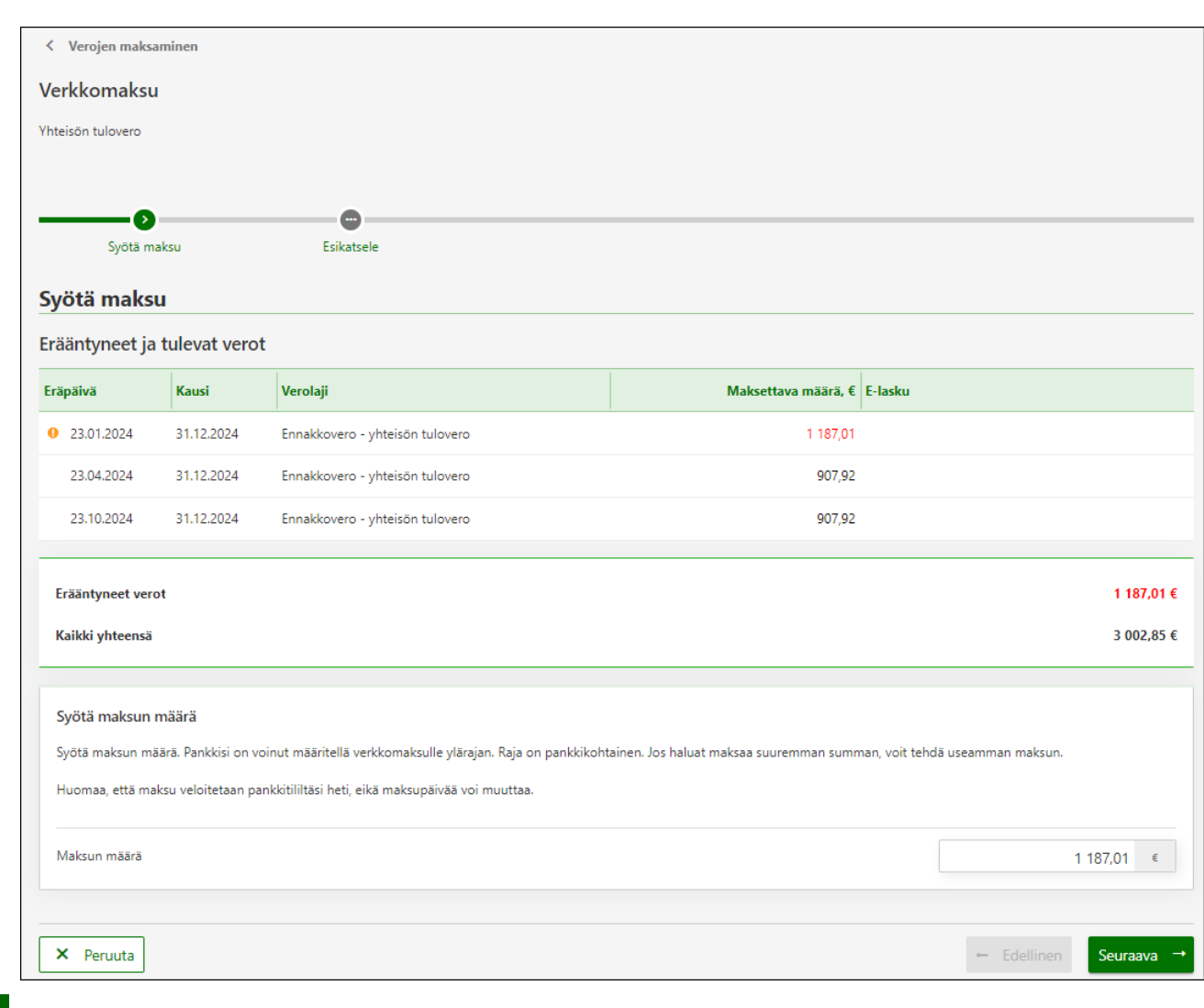

Maksun määrän voit muuttaa, mutta esimerkiksi oma-aloitteisten verojen verkkomaksupainikkeen kautta et voi maksaa ennakkoveroja, vaan koko maksu välittyy Verohallinnolle omaaloitteisten verojen maksuna.

Maksun maksupäivää et voi muuttaa, kun maksat OmaVeron kautta.

Maksun tiedot voit myös kopioida ja liittää verkkopankkiin maksamista varten.

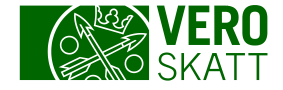

#### Saldoerittely 1/3

 Saldoerittely -linkistä avautuu näkymä, jossa on taulukot tulevista ja erääntyneistä veroista asiakkaan tilanteen mukaan.

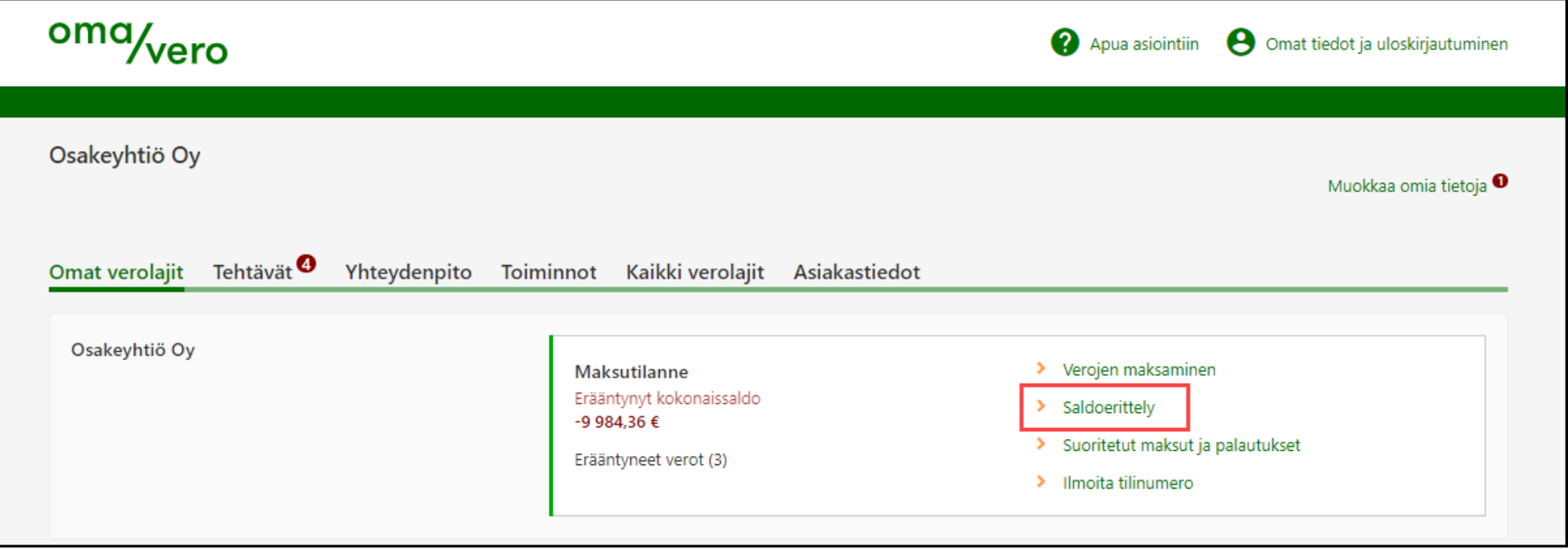

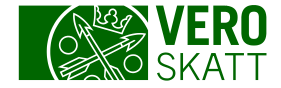

# Saldoerittely 2/3

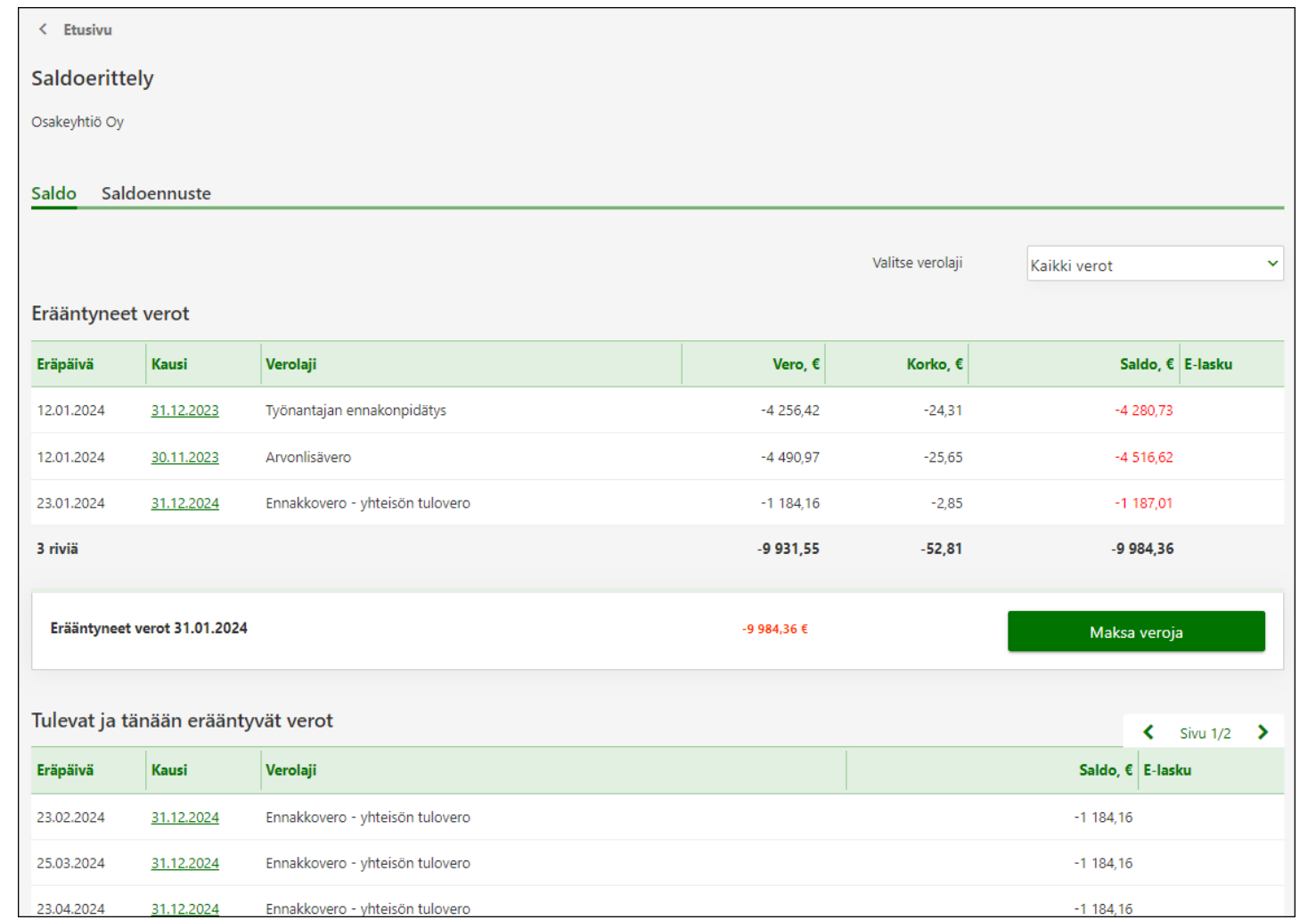

#### Saldoerittely -linkistä avautuvalla näkymällä mahdollisia taulukoita ovat:

- Erääntyneet verot
- Tulevat ja tänään erääntyvät verot
- Käyttämättömät maksut ja palautukset, jossa näytetään esimerkiksi tuloveron palautukset
- Varainsiirtoveron käyttämättömät maksut, palautukset ja hyvitykset, jossa näytetään esimerkiksi varainsiirtoveron maksu, jota ei ole kohdistettu veroilmoitukselle
- Arvonlisäveron erityisjärjestelmän verot, Suomi tunnistamisjäsenvaltiona, kun asiakas on rekisteröitynyt kyseiseen järjestelmään, sillä on kyseisiä veroja ja se valitsee ylhäältä kyseiset verot "Valitse verolaji" -valikosta
- Oma -aloitteisten verojen käyttämättömät maksut, palautukset ja hyvitykset, jossa näytetään esimerkiksi ennen eräpäivää maksettu arvonlisäveron maksu sekä ennen eräpäivää maksetulle maksulle kirjattu hyvityskorko maksun käytön yhteydessä
- Maksujärjestelyyn tai muuhun perintätoimenpiteeseen sisältyvät verot, jos  $\overline{\phantom{a}}$ asiakkaalla on voimassa oleva maksujärjestely.

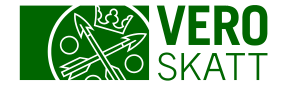

### Saldoerittely 3/3

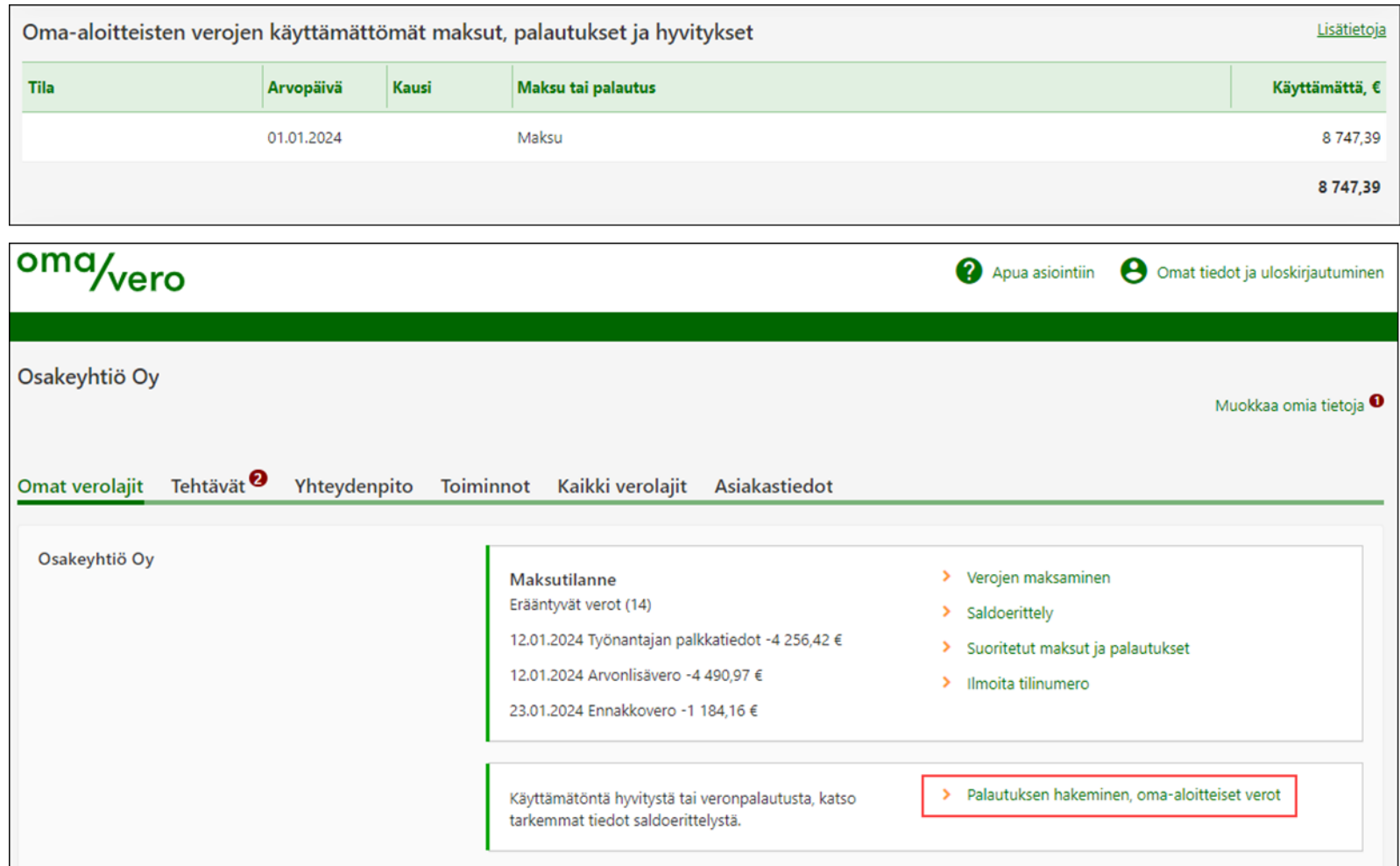

Jos asiakkaalla on omaaloitteisten verojen käyttämätöntä hyvitystä, siitä huomautetaan osiossa Maksutilanne.

Palautusta pääset hakemaan Maksutilanne-osiossa, kun valitset linkin Palautuksen hakeminen, omaaloitteiset verot.

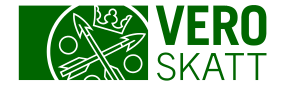

### Suoritetut maksut ja palautukset 1/3

 Suoritetut maksut ja palautukset -linkistä saat näkyviin asiakkaan maksamat maksut, tiedot niiden käytöstä sekä asiakkaan saamat palautukset.

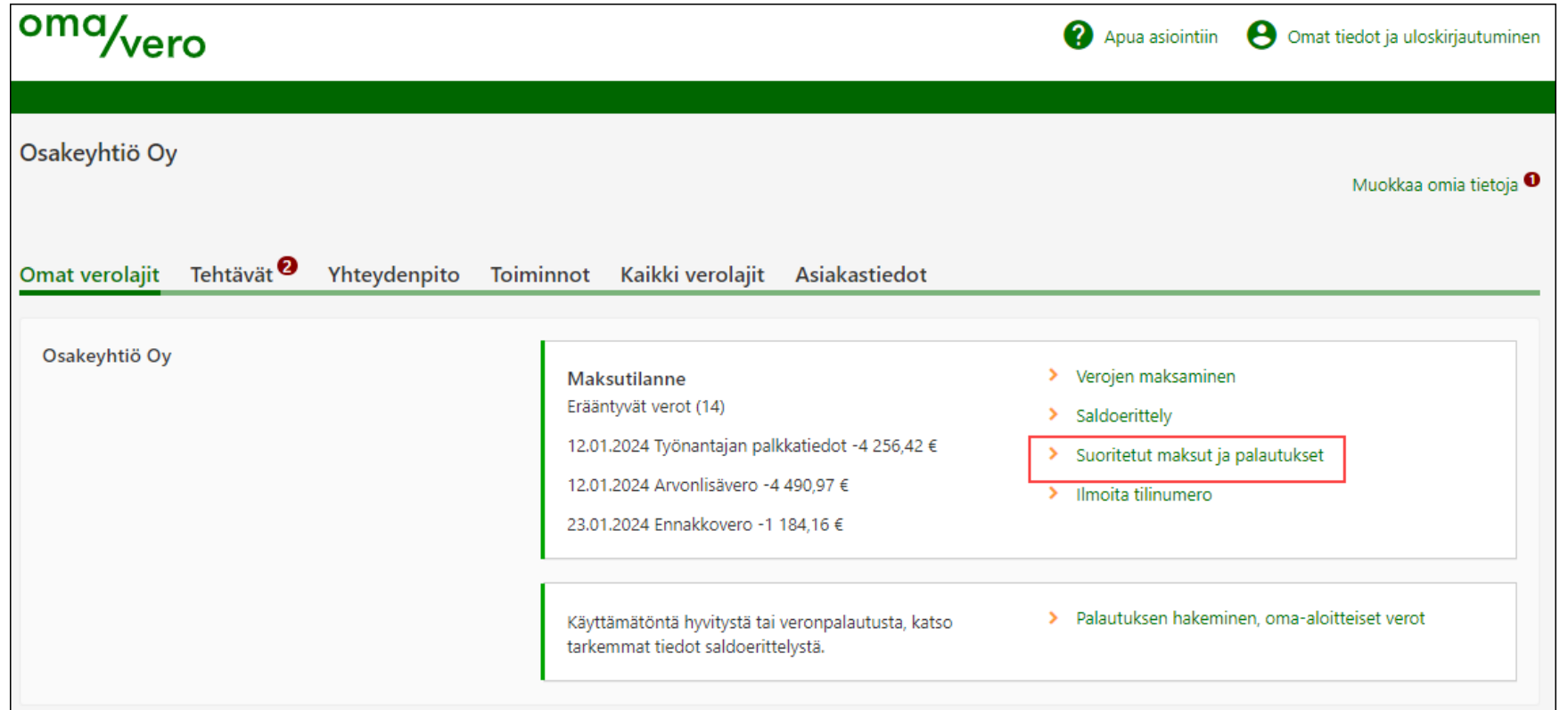

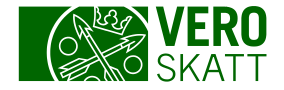

Lataa tiedostona (csv)

Ξ

Sulje

Lisätietoja

Määrä, €

2 483.12 2 483,22

 $0.10$ 

# Suoritetut maksut ja palautukset 2/3

14

 $\zeta$  Etusivu

Arvopäivä

13.04.2023

12.04.2023

12.04.2023

10.04.2023

13.03.2023

13.03.2023

10.03.2023

Ma

Suoritetut mal Osakeyhtiö Oy

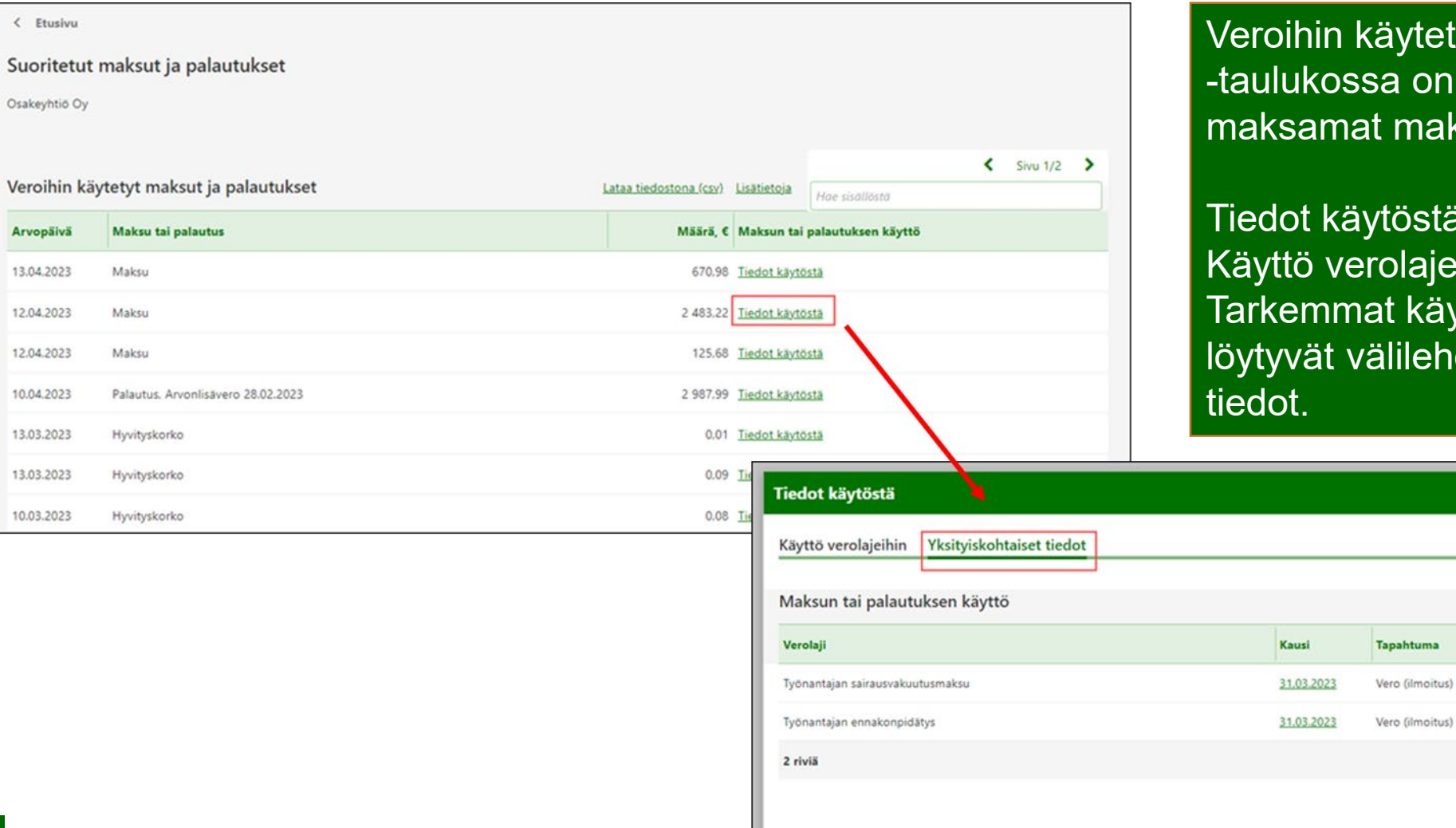

tetyt maksut ja palautukset on kaikki asiakkaan naksut sekä palautukset.

stä -linkistä avautuu ajeittain -näkymä. käytöt kauden aikana lehdeltä Yksityiskohtaiset

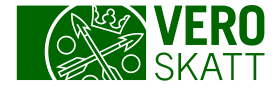

# Suoritetut maksut ja palautukset 3/3

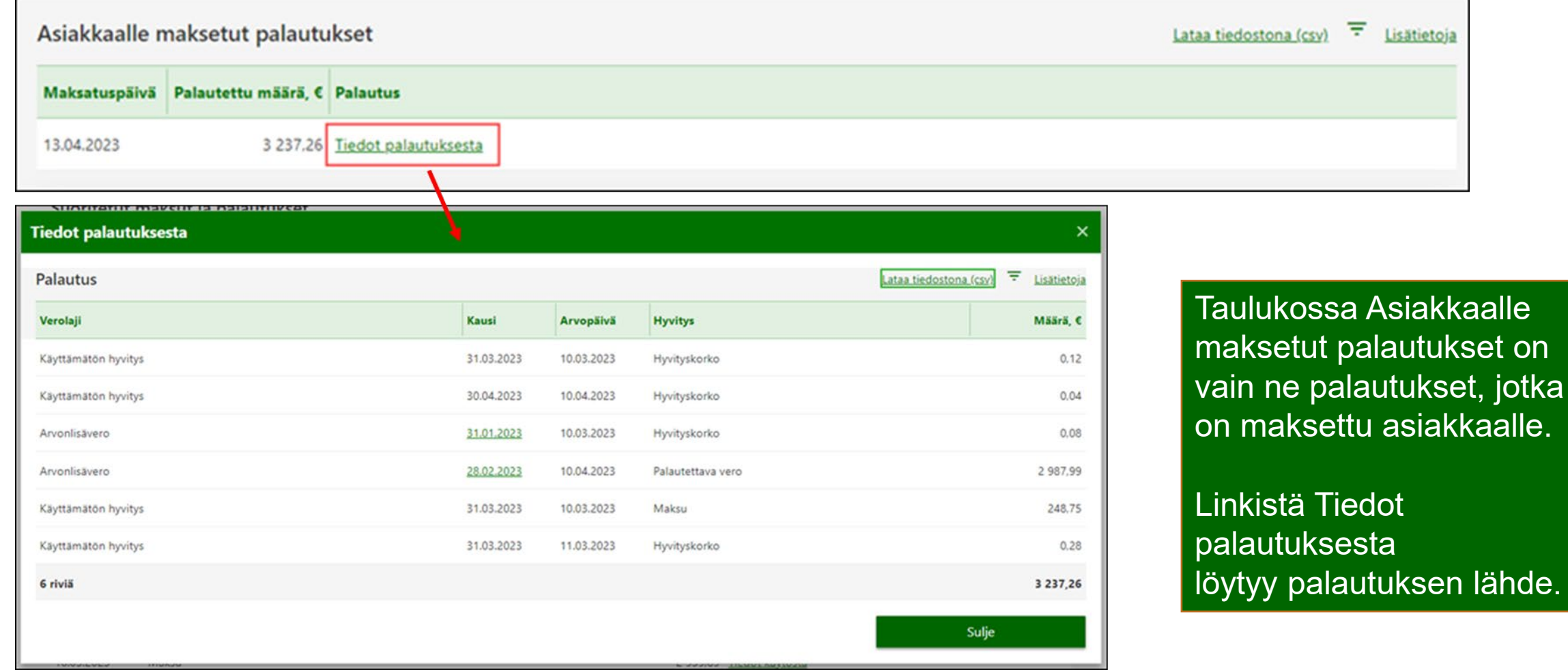

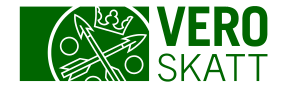

# Esimerkki 1: Verojen maksaminen

- Asiakas ilmoittaa 23.2. negatiivista arvonlisäveroa 1 800  $\epsilon$ arvonlisäveron kaudelle 31.1.
- Asiakkaalla on lisäksi samana päivänä 23.2. erääntyvä ennakkovero 1500€.
- Asiakas maksaa eräpäivänä ennakkoveron erän 1 500 € tuloveron viitteellä.
	- Arvonlisäveroa palautettaessa sitä käytetään erääntyneeseen ennakkoveroon ja asiakkaalle palautetaan loput 300 € palautettavasta arvonlisäverosta.
- Asiakkaan maksama ennakkoveron maksu saapuu Verohallintoon tuloveron viitteellä maksettuna seuraavana päivänä.
	- Maksu käytetään 23.3. erääntyvään ennakkoveroon, sillä maksu on maksettu tuloveron viitteellä ja kyseinen ennakko on seuraavaksi erääntyvä tuloveron erä.
- Negatiivisen arvonlisäveron palautusta ei käytetty erääntymättömään veroon, vaan erääntymättömään veroon käytetään tuloveron viitteellä maksettu maksu.

Vinkki! Tiedot palautuksen käytöstä veroihin löydät, kun valitset linkin Suoritetut maksut ja palautukset. Siitä avautuu taulukko Veroihin käytetyt maksut ja palautukset.

Taulukossa on koko negatiivisen arvonlisäveron määrä. Kun valitset linkin Tiedot käytöstä, avautuvat yksityiskohtaiset tiedot siitä, mihin palautus on käytetty.

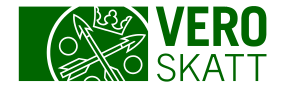

#### Esimerkki 2: Verojen maksaminen

- Edellisen esimerkin ilmoitettu negatiivinen arvonlisäveroilmoitus onkin virheellinen ja asiakas antaa korjaavan ilmoituksen 13.4. Oikea palautettava määrä onkin ollut 800 €.
- Käyttöjä tai palautuksia ei peruta, vaan kyseisen arvonlisäveron kaudelle muodostuu aleneman suuruinen takaisin perittävä erä.
	- Arvonlisäveron kaudelle muodostuu maksettava 1 000 euron erä.

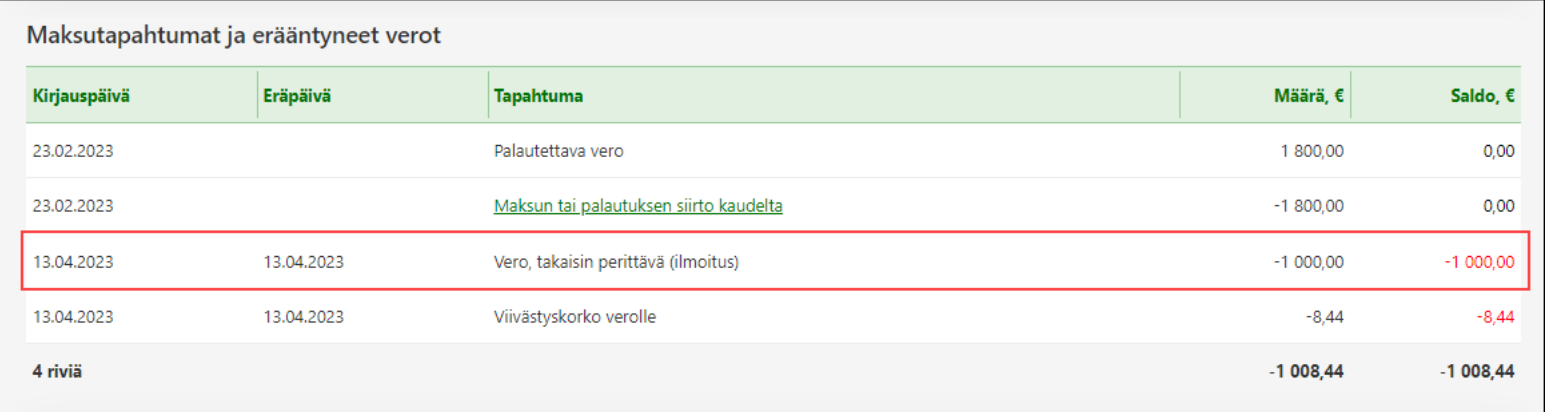

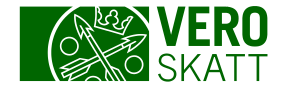

# Tarpeellisia linkkejä maksamiseen liittyen

- Vero.fi [Maksaminen](https://www.vero.fi/yritykset-ja-yhteisot/verot-ja-maksut/maksaminen-yritykset-ja-yhteisot/)
- Vero.fi [Maksujen käyttäminen eri veroihin](https://www.vero.fi/yritykset-ja-yhteisot/verot-ja-maksut/maksaminen-yritykset-ja-yhteisot/maksujen-kayttaminen-eri-veroihin/) (sisältää esimerkkejä)
- **Vero.fi [Palautusten käyttö](https://www.vero.fi/yritykset-ja-yhteisot/verot-ja-maksut/maksaminen-yritykset-ja-yhteisot/palautusten-kayttaminen-maksamattomiin-veroihin/)** (sisältää esimerkkejä)
- Vero.fi [Ohje verojen maksamiseen OmaVerossa](https://vero.fi/tietoa-verohallinnosta/yhteystiedot-ja-asiointi/asioi-verkossa/tietoa-omaverosta/maksa-veroja/)